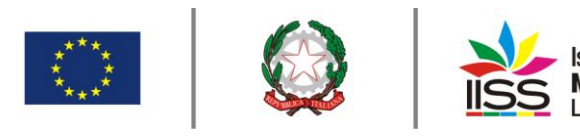

Istituto di Istruzione Secondaria Superiore Nicola Garrone | Barletta/Canosa di Puglia<br>Liceo Artistico | Istituto Professionale Servizi Commerciali e Socio-Sanitari

COMUNICAZIONE n**° <sup>75</sup>** del **03/11/2020**

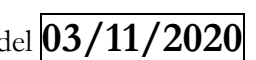

Destinatari:

**Sigg. Docenti**

**Barletta e Canosa di Puglia**

## Oggetto: **Attivazione piattaforma Microsoft Office 365 A1**

Nell'ottica di ampliare gli strumenti utili a mettere in atto azioni di didattica digitale integrata, il nostro Istituto ha effettuato la registrazione dell'istituto per la piattaforma **Microsoft Office 365 A1**.

Sono state attivate le licenze gratuite **Microsoft Office 365 A1** per tutti i docenti e in fase successiva verranno attivate per tutti gli studenti. La **mail per il login è la stessa utilizzata per gSuite**, mentre la password provvisoria iniziale è "**Garrone2020**" (si consiglia di personalizzarla usando la stessa password di gSuite).

La licenza **Microsoft Office 365 A1** contiene le app popolari Outlook, Word, PowerPoint, Excel e OneNote in formato web.

Inoltre nel pacchetto gratuito per le scuole è incluso **Microsoft teams** che consente di abilitare la messaggistica istantanea, le chiamate audio e video, riunioni online ricche, esperienze mobili e funzionalità di *Web Conferencing* estese.

**In particolare questa estensione verrà utilizzata per i prossimi collegi docenti in quanto ha un limite di partecipanti pari a 250**.

L'applicazione **Teams** può essere utilizzata su web per i pc con sistema operativo Windows cliccando sul link che segue:

<https://www.microsoft.com/it-it/microsoft-365/microsoft-teams/group-chat-software> oppure tramite app dedicata da scaricare.

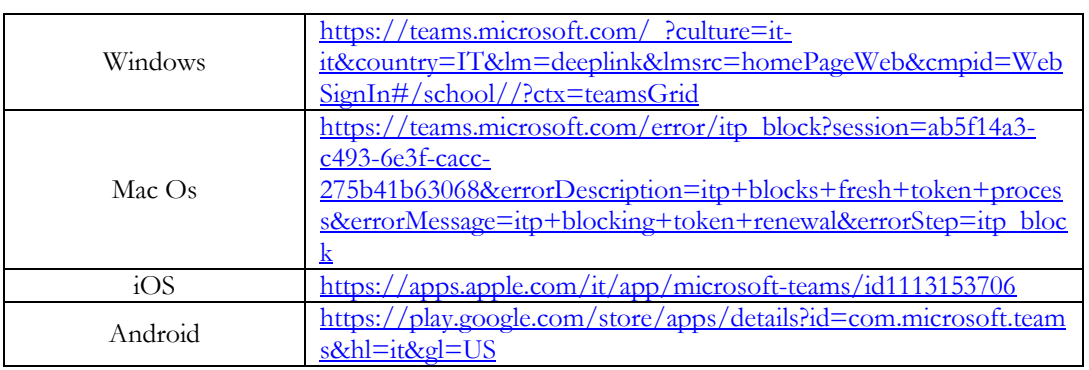

Di seguito i link per scaricare l'applicazione per i diversi sistemi operativi.

Una volta scaricata l'app fare l'accesso con lo stesso indirizzo mail usato per gSuite. Di seguito i vari passaggi per completare l'accesso.

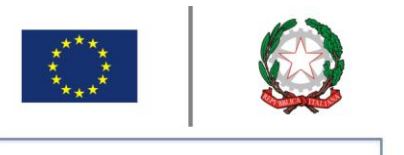

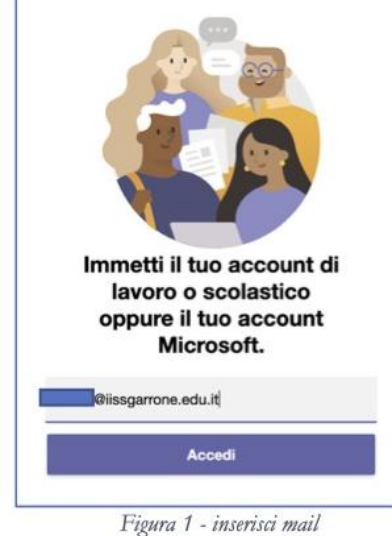

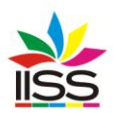

Istituto di Istruzione Secondaria Superiore Nicola Garrone | Barletta/Canosa di Puglia Liceo Artistico | Istituto Professionale Servizi Commerciali e Socio-Sanitari

Microsoft

@iissgarrone.edu.it Aggiorna password

Garrone2020

Nuova password

Conferma password

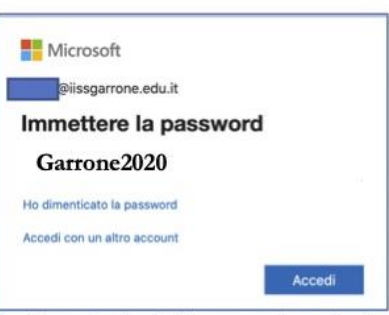

Figura 2 - inserisci la password provvisoria

quent

Avanti

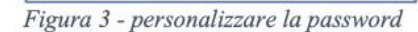

Accedi

È necessario aggiornare la password perché questo è<br>il primo accesso o perché la password è scaduta.

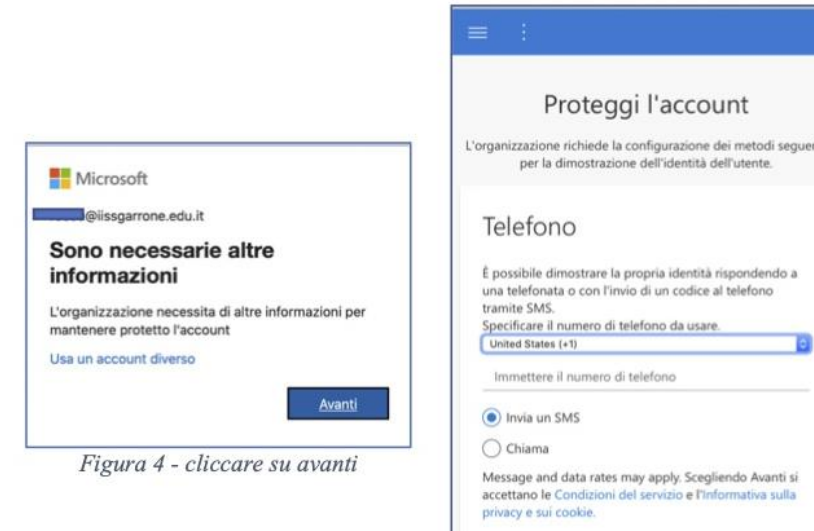

Figura 5 - selezionare il paese e immettere numero cellulare

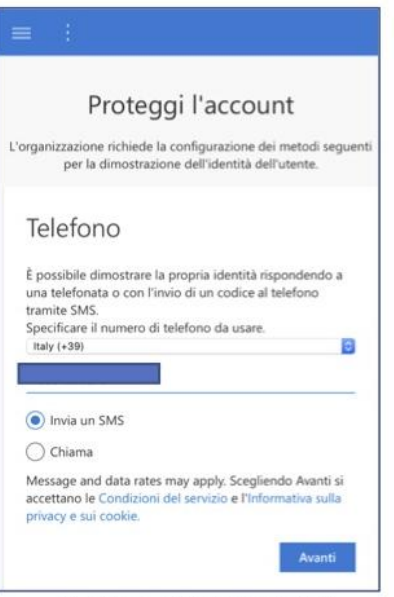

Figura 6 - cliccare su avanti

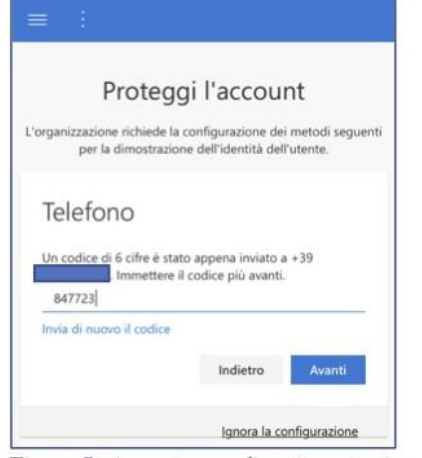

Figura 7 - immettere codice ricevuto via sms

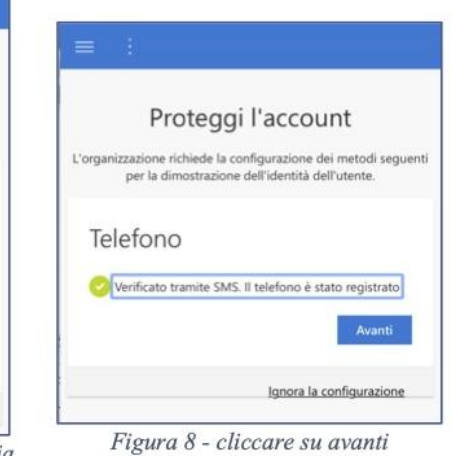

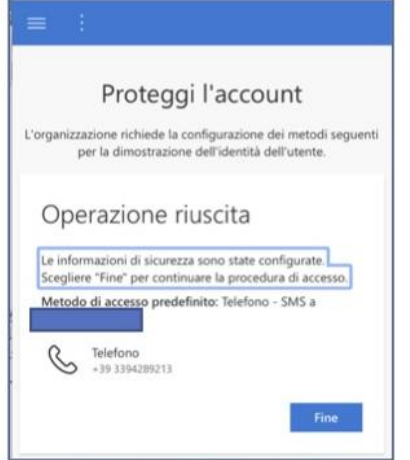

Figura 9 - cliccare su fine

I.I.S.S. "N. Garrone" | Via M. Cassandro, 2 - 76121-Barletta - (BT) Tel.: 0883 575875 | fax: 0883575895 | bais046009@istruzione.it | bais046009@pec.istruzione.it Cod. MIUR BAIS046009 | c.f. 81003710720 | www.iissgarrone.edu.it

I.I.S.S. "N. Garrone" | Sede Associata Via G. Parini, 57 | 76012 - Canosa di Puglia - (BT) Tel.: 0883 959714 | 0883 950715

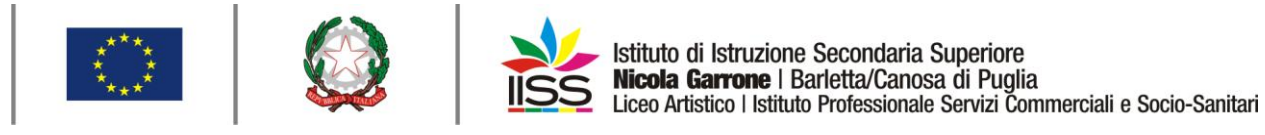

Terminati tutti i passaggi si accede alla videata "home" di teams dove risulta visibile il team di appartenenza "Docenti".

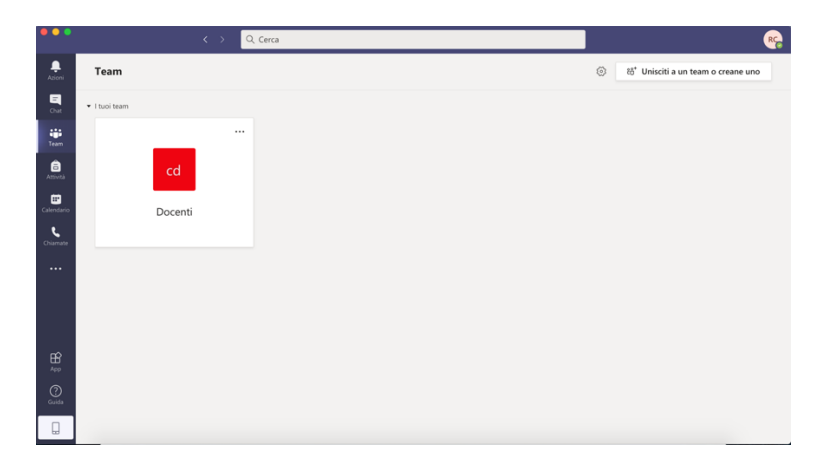

Nel giorno in cui si terrà il collegio docenti troverete in bacheca il link di partecipazione alla videoconferenza che cliccato aprirà direttamente l'applicazione.

Con le stesse credenziali è possibile accedere all'intero pacchetto office 365 su web raggiungibile cliccando sul seguente link:

[https://www.office.com](https://www.office.com/)

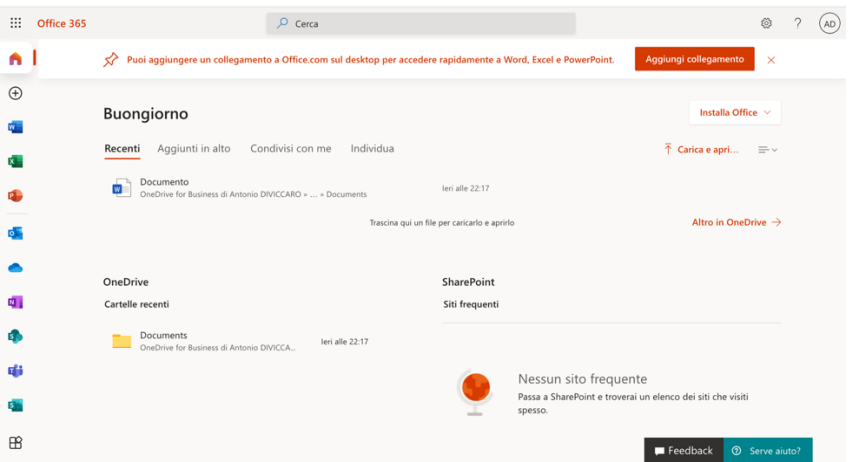

IL DIRIGENTE **Prof. Antonio Francesco Diviccaro** (*Firma autografa sostituita a mezzo stampa ai sensi dell'art.3, comma 2, del Decreto Legislativo 39/93 Originale con firma autografa agli atti della scuola* )

a.a. Santo

I.I.S.S. "N. Garrone" | Via M. Cassandro, 2 - 76121-Barletta - (BT) Tel.: 0883 575875 | fax: 0883575895 | bais046009@istruzione.it | bais046009@pec.istruzione.it Cod. MIUR BAIS046009 | c.f. 81003710720 | www.iissgarrone.edu.it

I.I.S.S. "N. Garrone" | Sede Associata Via G. Parini, 57 | 76012 - Canosa di Puglia - (BT) Tel.: 0883 959714 | 0883 950715